- El sistema no muestra ninguna funcionalidad para registrar el seguimiento mensual de las acciones específicas, una vez que se pulsa la opción "Seguimiento", esto se activa sólo cuando ingreso el seguimiento del proyecto operativo. Es importante que el sistema muestre inmediatamente este acceso o funcionalidad al usuario.
- Mediante la pestaña acción específica no se puede registrar el avance mensual de las acciones específicas.
- El sistema no está registrando la información que se ingresa para la ejecución financiera de las acciones específicas.
- El sistema debe desactivar la opción agregar seguimiento de las acciones específicas, una vez que este se ingresa, dado que el sistema debe solamente activar las funcionalidades de consultar y modificar el seguimiento de las acciones específicas, luego de que se registre el seguimiento de éstas.
- La información que se registra relacionada a la ejecución física de las acciones específicas, el sistema no las está mostrando adecuadamente, ya que la información que se ingresa el campo "Ejecutado", no la muestra cuando se consulta, el sistema está mostrando en dicho campo, la información que se registra en el campo "Información Complementaria (Meta Física)", tal como se muestra en la imagen que sigue a continuación:

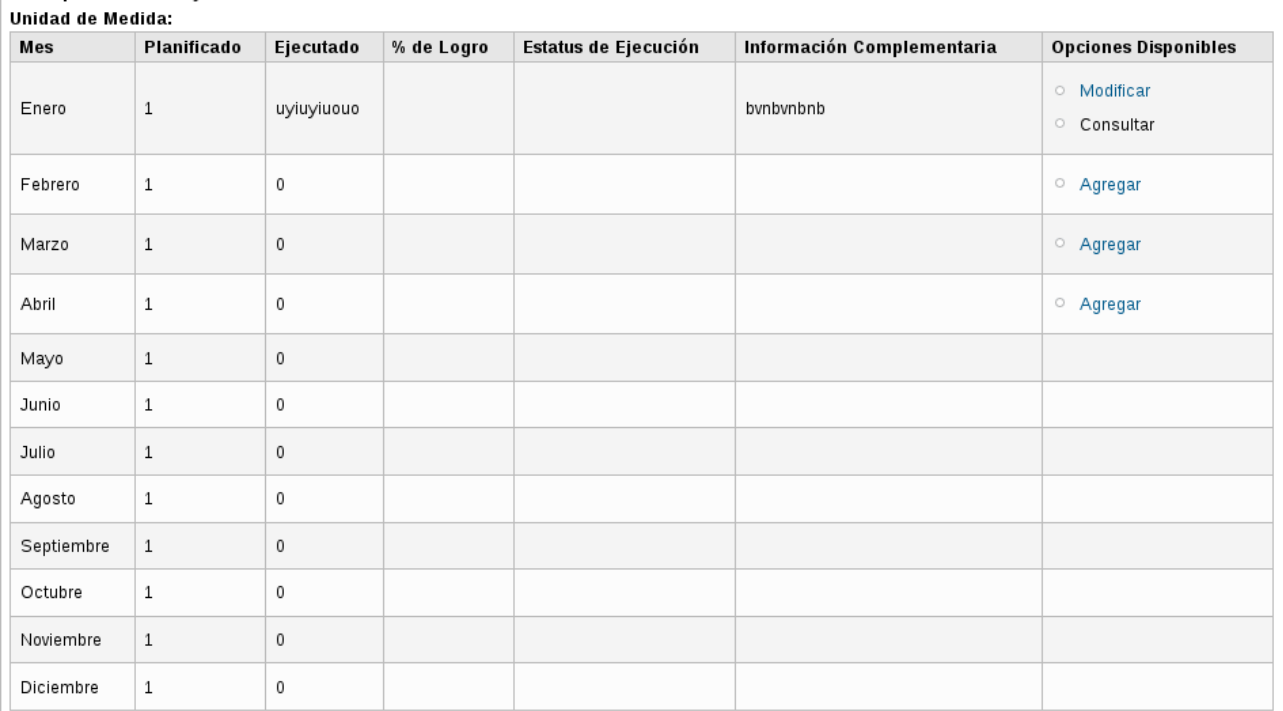

## Descripción del Bien y Servicio: